# UbuntuやWindowsをUSBで起動

#### ■緊急起動用として便利な「Ubuntu」

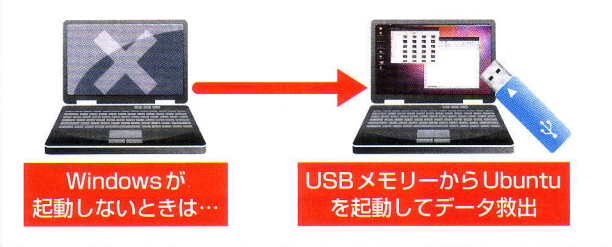

図1 ハードディスクにイ ンストールせずに起動でき るLinuxベースのOS 「Ubuntul を入れたUSB メモリーを作っておくと、 Windowsが起動しなくな ったときにファイルの救出 や緊急の作業などが可能だ

**Contact** 

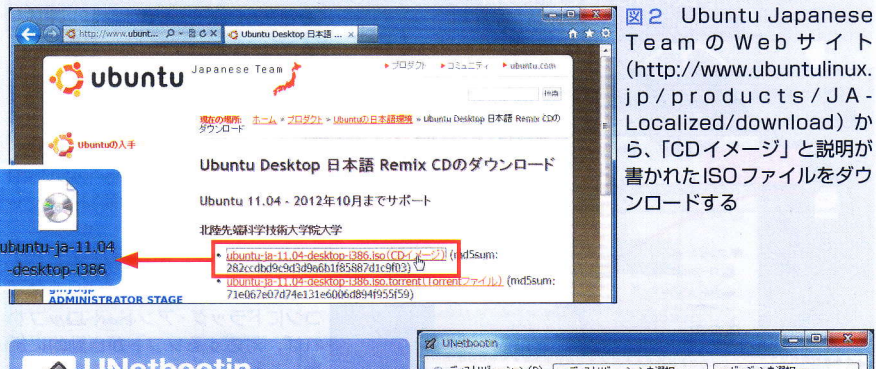

**UNetbootin** ◎ ディストリピューション(D) == ディストリピューションを選択 == → == パージョンを選択 == .<br>Nelcome to UNetbootin, the Universal Netboot Installer. Usage 開発: Arpad and Geza Kovacs 1. Select a distribution and version to download from the list above, or manually specify<br>files to load below.<br>2. Select an installation type, and press OK to begin installing. http://unetbootin.sourceforge.net/ 「ディスクイメージ」欄で、図2でダウ ATAPI CD0: HL-DT-ST DUDRAM GU10N-(S2)<br>ATA HDD0: SAMSUNG NMCRE64GBMXP-0UBL1-(S1)<br>PCT LAN: TBA GE Slot AACB v1351 ンロードしたISOファイルを指定する **USB HDE** ◎ ディスクイメージ(1) ISO v v ktop¥ubuntu-ja-11.04-desktop-i386.iso **Enter Setup><br>Enter ME Configuration Screens>** Space used to preserve files across reboots (Ubuntu only): 0 タイプ(T) USB ドライブ マ ドライブ(v) E\* 2 2 2 2 2 2 2 2 4やとル Initiate a USBメモリーを選ぶ 図3 ISOファイルをUSBメモリーに組み込むため のソフト「UNetbootin」をダウンロードして起動する。 **UNetbootir** USBメモリーはFAT32でフォーマットしておく **Default Birg Ubuntu without installing a** 図4 Ubuntuの入ったUSBメモリーを挿した状態で k disc for defects パソコンの電源を入れる。起動時にBIOSの設定画面を lest menory<br>loot from first hard disk 開き、起動ドライブをUSBメモリーに指定する。 UNetbootinのメニュー画面が表示されたら「Try Ubuntu without installing」を選ぶ。するとパソコン の中のWindowsは残したまま、USBメモリーから **Press [Tab] to edit options** Ubuntuを起動できる

図5 Ubuntuのデスクトップ画面が 開く。オフィスソフトのLibreOffice やWebブラウザーのFirefoxがプリ インストールされているので、すぐに 基本的な作業はできる。ハードディス ク内のフォルダーが開けるので、ファ イルの救出なども可能だ

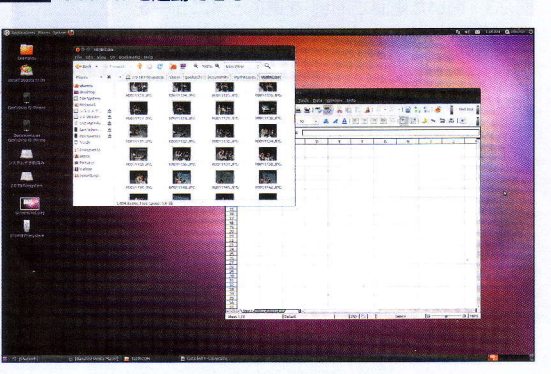

USBメモリーに入れられるのは文 書ファイルやソフトだけではない。 OSを丸ごと入れて、起動ドライブ として使うことも可能だ。

起動ドライブとして使うには、パ ソコンのBIOSが「USBブート」に対 応していることが条件だ。BIOSの 設定画面を開いて「起動 |「BOOT | などの項目に「USB Device」といっ た選択肢が表示されれば、対応して いる可能性が高い。BIOSの開き方 やその表示内容はパソコンによって 異なる。ここでは、USBメモリーに UbuntuとWindowsを入れてみよう。

## 無料で使えるUbuntu

Ubuntuは、最も有名なLinux系 OSの一つ。Windowsユーザーに Ubuntuが役立つのは、パソコンの ハードディスクが不調になったとき だ。USBメモリーからUbuntuを起 動してパソコンをインターネットに つなげば、メールでの連絡やWeb サイトでの調べ物など最低限の作業 ができる。Ubuntuを通じてハード ディスクを読み出し、データを救い 出せる可能性もある (図1)。

Ubuntuには、ハードディスクに インストールせずに起動できる「Live CD」という利用方法がある。この Live CDのデータ (ISOファイル)を 入手し、「UNetbootin」というソフト で"Ubuntu起動用USBメモリー"を 作る (図2、図3)。Ubuntuのデータ 量は680MBなので、IGB以上の USBメモリーがあればよい。

あとは、パソコンの電源を入れて Windowsの起動前にBIOSの画面を 表示させ、USBメモリーがハードデ ィスクよりも先に起動するよう設定 するだけだ。これで、Ubuntuが立 ち上がる (図4、図5)。

## Windowsも持ち運べる

「XP や Vista から Windows 7に乗 り換えた後でも、以前の環境を時々 使いたい | と思ったことはないだろ うか。そうした人には、USBメモリ ーにWindowsをインストールでき る「BOOT革命/USB Memory」が 有効だろう。これは、パソコンに入 っている Windows を USB メモリー にコピーして起動できるようにする ソフトだ。自分のパソコン以外でも、 USBメモリーから同じ環境を起動で きる場合がある (図6)。

BOOT 革命/USB Memory では、 ほかのパソコンで起動するために、 主なドライバーをダウンロードして おいたり、USBメモリーに収めるた めに起動に最低限必要なファイルを 絞り込んだりと、さまざまな技術が 使われている (図7~図9)。

この製品で注意したいのがOSや ソフトのライセンス。プリインスト ール版のWindowsは、ほかのパソ コンで利用できないので、USBメモ リーからの起動は同じパソコンに限 られる。パッケージ版のWindows でも、1台のパソコンにインストー ルすることしか認められないので、 ほかのパソコンでUSBメモリーから 起動する場合は、元のパソコンから Windowsを削除しなければならな い。そしてUSBメモリーで起動後、 最初に「ライセンス認証」を行う。 ほかのソフトについても、必ず使用 許諾を確認して利用しよう。

### ●USBメモリーにWindowsを入れて使う

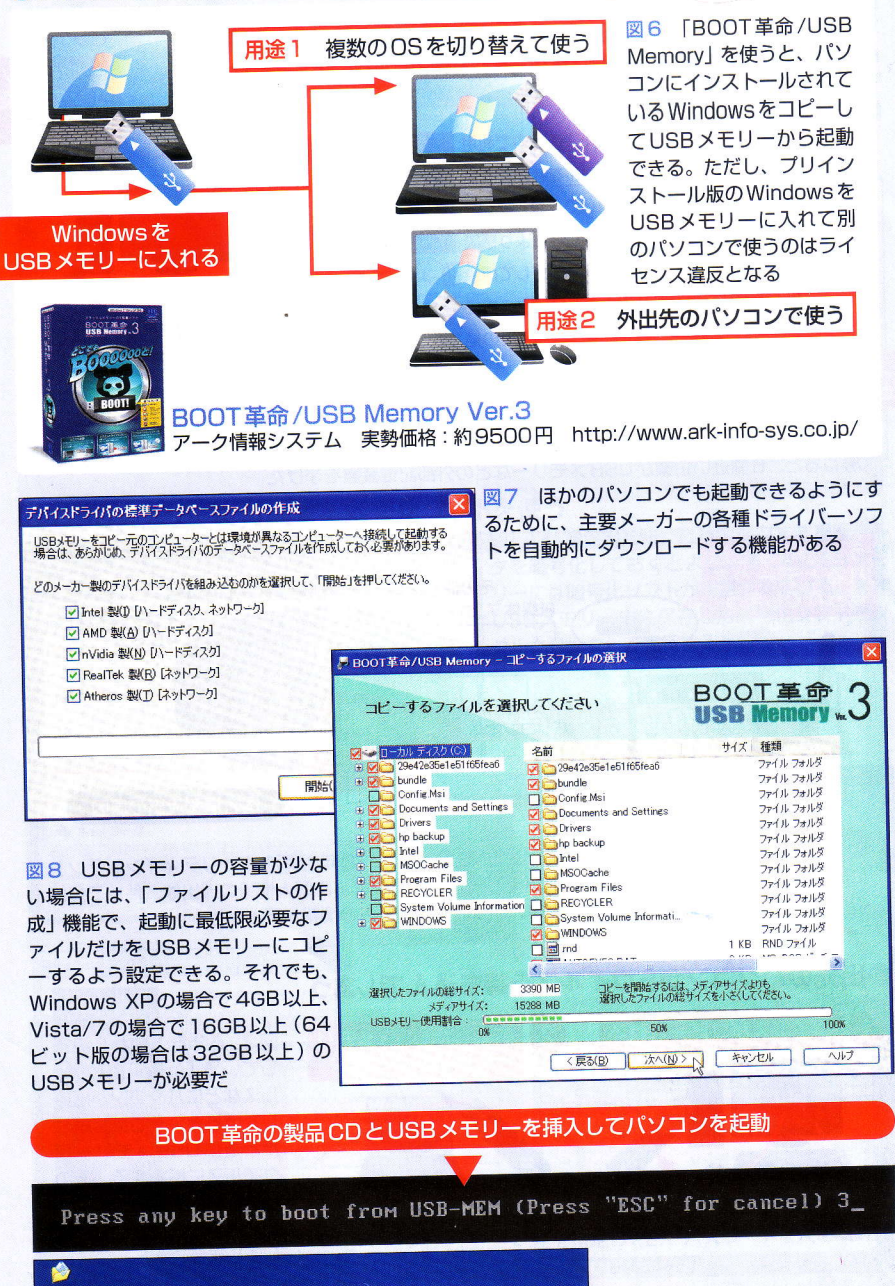

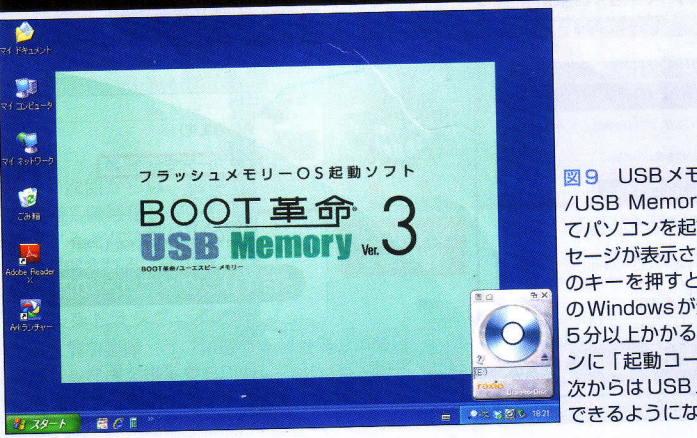

図9 USBメモリーとBOOT革命 /USB Memoryの製品CDを入れ てパソコンを起動する。最初にメッ セージが表示されるので、いずれか のキーを押すと、USBメモリー内 のWindowsが起動する。起動には 5分以上かかることが多い。パソコ ンに「起動コード」を書き込めば、 次からはUSBメモリーだけで起動 できるようになる